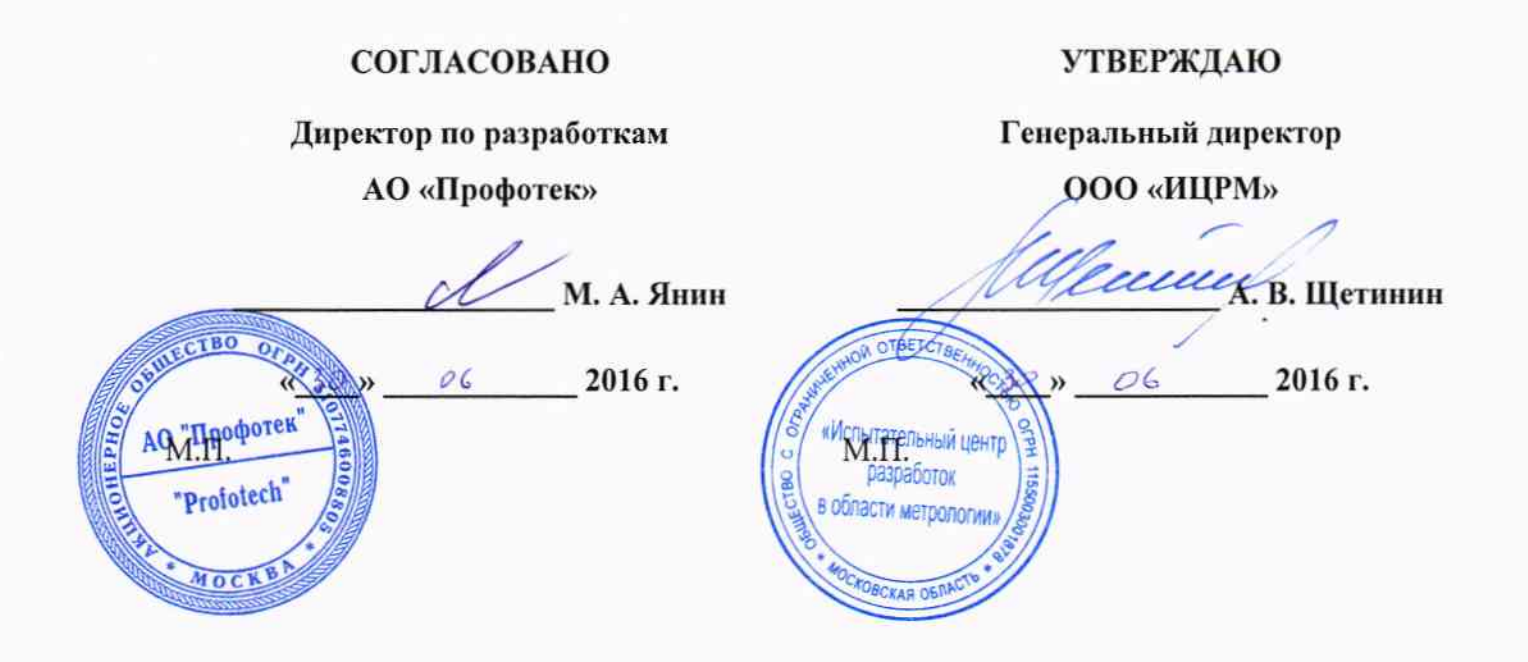

#### Измеритель параметров электрических сетей ЭТН

### Методика поверки

 $1.8.64833 - 16$ 

г. Видное 2016 г.

#### Содержание

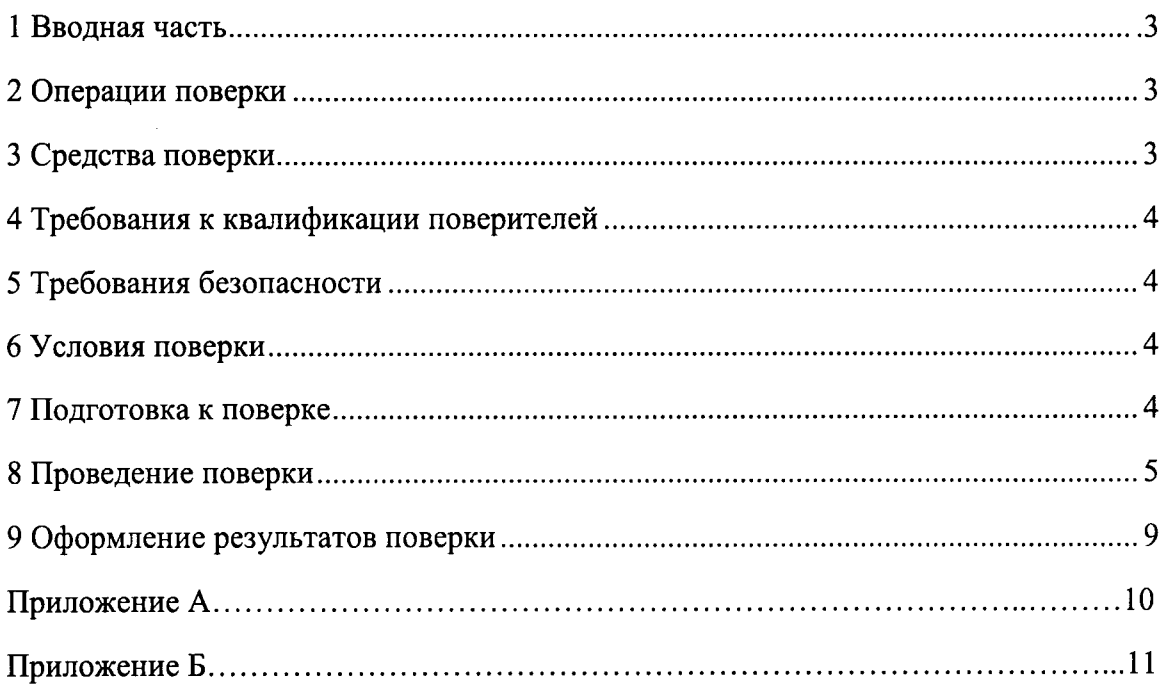

#### 1 ВВОДНАЯ ЧАСТЬ

1.1 Настоящая методика поверки устанавливает методы и средства первичной и периодической поверок измерителя параметров электрических сетей ЭТН, далее по тексту  $\Im$  TH.

1.2 ЭТН подлежат поверке с периодичностью, устанавливаемой потребителем с учётом режимов и интенсивности эксплуатации, но не реже одного раза в восемь лет.

#### 2 ОПЕРАЦИИ ПОВЕРКИ

2.1 При проведении поверки выполняют операции, указанные в таблице 1. Таблица 1

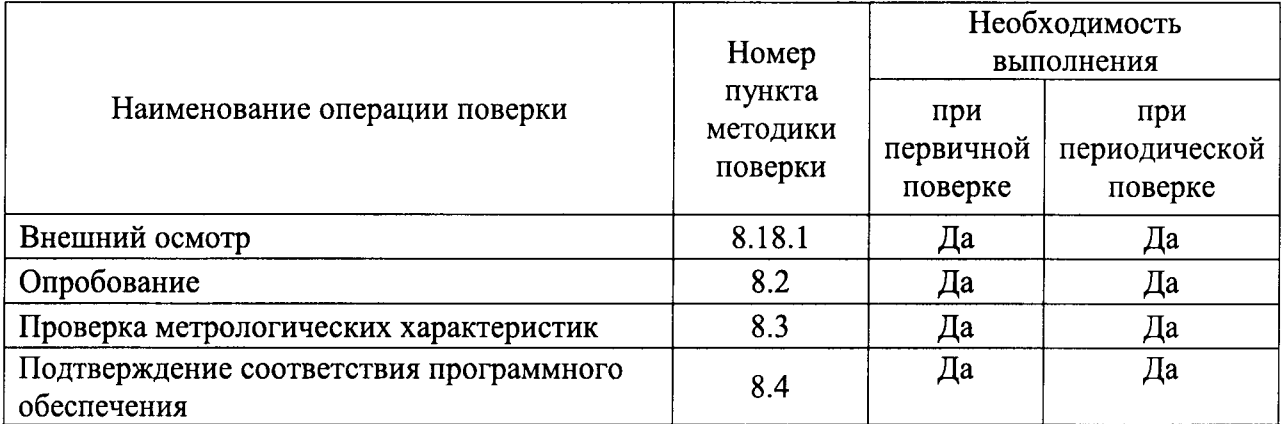

#### 3 СРЕДСТВА ПОВЕРКИ

3.1 При проведении поверки рекомендуется применять средства и вспомогательное оборудование, указанные в таблице 2.

Таблица 2

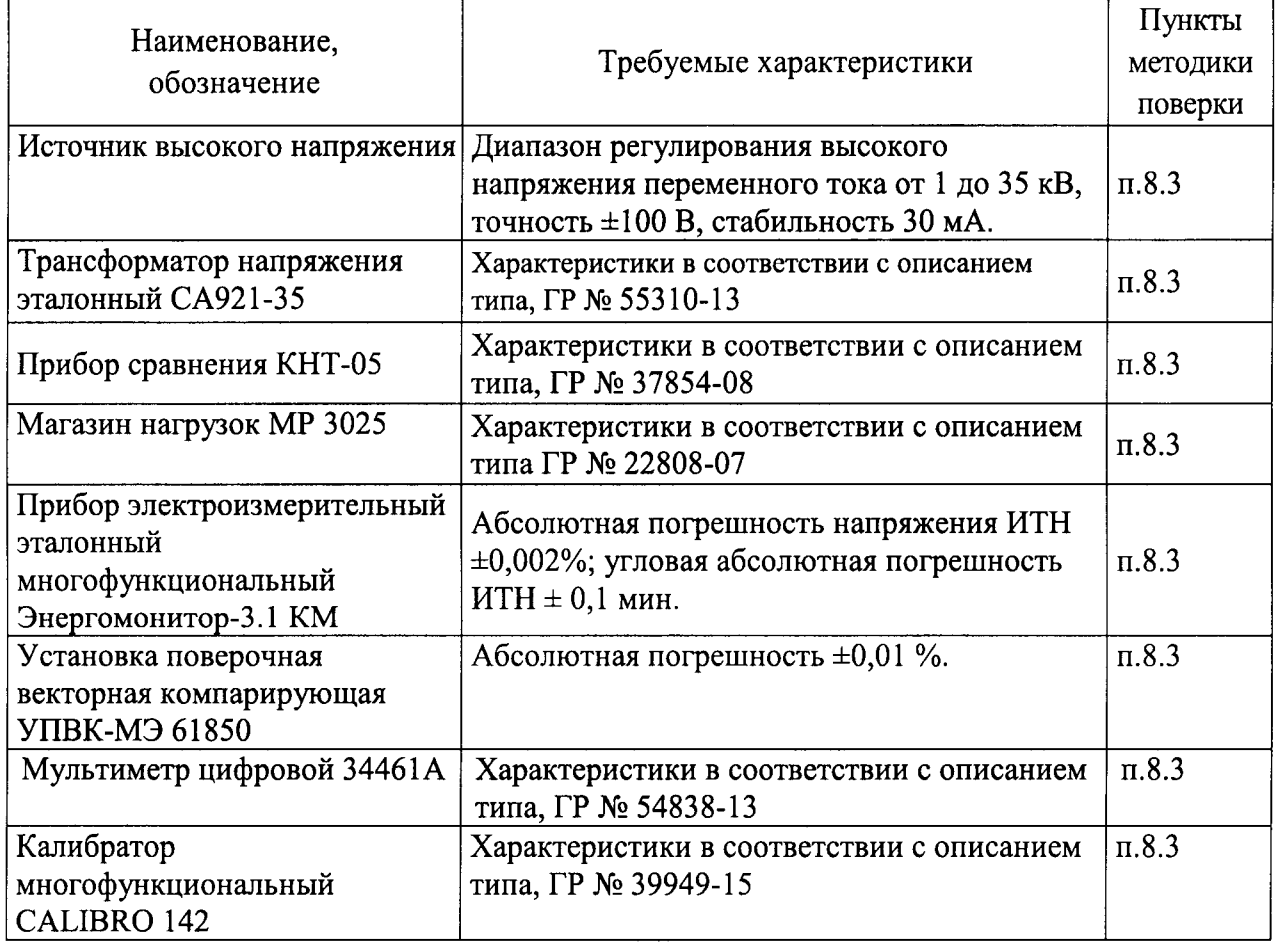

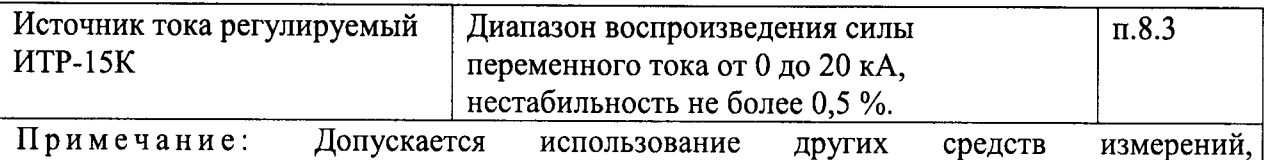

обеспечивающих измерение соответствующих параметров с требуемой точностью.

#### 4 ТРЕБОВАНИЯ К КВАЛИФИКАЦИИ ПОВЕРИТЕЛЕЙ

4.1 К проведению поверки допускают лица, аттестованные в качестве поверителей средств измерений электрических величин.

4.2 Поверитель должен пройти инструктаж по технике безопасности и иметь действующее удостоверение на право работы в электроустановках с напряжением свыше 1000 В с квалификационной группой по электробезопасности не ниже III.

#### 5 ТРЕБОВАНИЯ БЕЗОПАСНОСТИ

5.1 При проведении поверки должны быть соблюдены требования безопасности, установленные ГОСТ 12.3.019-80, ГОСТ 12.2.007.0, ГОСТ 12.2.007.3, «Правилами «Межотраслевыми правилами по охране труда (правилами безопасности) при технике безопасности, при эксплуатации электроустановок потребителей», эксплуатации электроустановок». Соблюдают также требования безопасности, изложенные в эксплуатационных документах на устройство и применяемые средства измерений.

5.2 Средства поверки, которые подлежат заземлению, должны быть надежно заземлены. Подсоединение зажимов защитного заземления к контуру заземления должно производиться ранее других соединений, а отсоединение - после всех отсоединений.

5.3 Должны также быть обеспечены требования безопасности, указанные в эксплуатационных документах на средства поверки.

#### 6 УСЛОВИЯ ПОВЕРКИ

 $6.1$  При проведении поверки должны соблюдаться следующие условия применения:

- температура окружающего воздуха  $(21 \pm 3)$  °C;

- относительная влажность воздуха от 30 до 80 %;

- атмосферное давление от 80 до 106,7 кПа.

#### 7 ПОДГОТОВКА К ПОВЕРКЕ

 $7.1$  Перед проведением необходимо поверки следующие выполнить подготовительные работы:

провести технические и организационные мероприятия по обеспечению безопасности проводимых работ в соответствии с действующими положениями ГОСТ 12.2.007.0-75;

выдержать ЭТН в условиях окружающей среды, указанных в п.6, не менее 4 ч, если он находился в климатических условиях, отличающихся от указанных в п.6;

подготовить к работе средства измерений, используемые при поверке, в соответствии с руководством по эксплуатации ЭТН (все средства измерений должны быть исправны и поверены).

#### 8 ПРОВЕДЕНИЕ ПОВЕРКИ

8.1 Внешний осмотр.

При проведении внешнего осмотра ЭТН проверяют:

- соответствие комплектности перечню, указанному в паспорте ЭТН:

- соответствие серийного номера, указанного в паспорте;

- маркировку и наличие необходимых надписей на наружных панелях;

- разборные контактные соединения должны иметь маркировку, а резьба винтов и гаек должна быть исправна:

- на корпусе ЭТН не должно быть трещин, царапин, забоин, сколов;

- соединительный провод не должен иметь механических повреждений;

- отдельные части ЭТН должны быть прочно закреплены.

Результат внешнего осмотра считают положительным, если комплектность и серийный номер соответствуют указанным в паспорте, маркировка и надписи на наружных панелях соответствуют эксплуатационной документации, а также отсутствуют механические повреждения, способные повлиять на работоспособность ЭТН.

8.2 Опробование.

1) Подключить персональный компьютер (далее по тексту – ПЭВМ) к выходным интерфейсам ЭТН.

2) Включить ЭТН (подать питание) и ПЭВМ, убедиться во включении полсветки индикатора (в течение 2-3 секунд происходит загрузка программного обеспечения).

3) При успешном окончании процесса загрузки внутреннего программного обеспечения преобразователя загорается зеленый светодиод (Норма).

4) Убедиться в приеме на ПЭВМ сигналов с выходных интерфейсов, соответствующих показаниям индикатора ЭТН.

Результаты проверки считают положительным, если после подачи питания на ЭТН включилась подсветка индикатора и появилась на нем соответствующая надпись, загорелся зеленый светодиод (Норма) и при отсутствии напряжения переменного тока показания близки к нулевым значениям.

8.3 Проверка метрологических характеристик.

8.3.1 Проверка допускаемой относительной погрешности измерения напряжения переменного тока и допускаемой абсолютной погрешности преобразования угла фазового сдвига синусоидального напряжения для аналогового выхода «100/ $\sqrt{3}$ ».

Методика проведения поверки для аналогового выхода «100/ $\sqrt{3}$ » в соответствии с п. 10.3.13.3 ГОСТ 8.216-2011.

Результаты испытаний считаются удовлетворительными, если полученные значения погрешностей соответствуют требованиям п.п 6.15 ГОСТ 1983-2001 и не превышают пределов, указанных в приложении А.

8.3.2 Проверка допускаемой относительной погрешности измерения напряжения переменного тока на потенциальном выходе.

1) Собрать схему подключений согласно рисунку 1 в соответствии с эксплуатационной документацией.

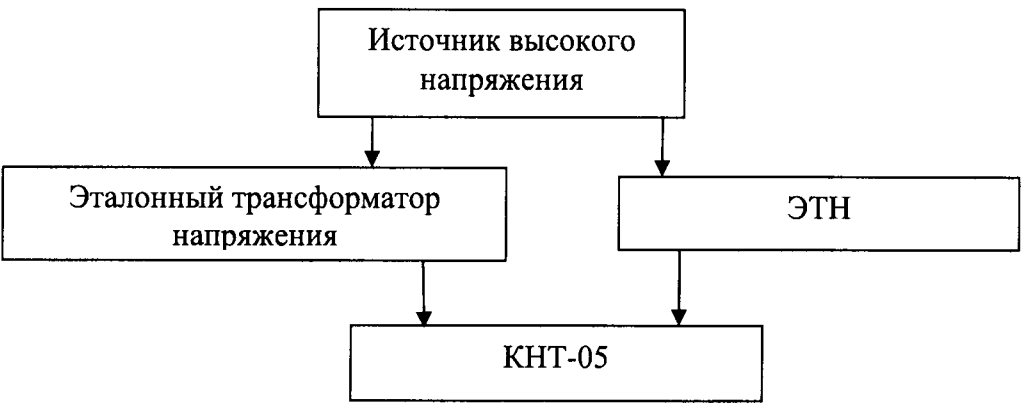

Рисунок 1 - Схема для проверки допускаемой относительной погрешности измерения напряжения переменного тока

2) Воспроизвести испытательный сигнал с помощью источника высокого напряжения в соответствии с таблицей 3.

 $ToG$ 

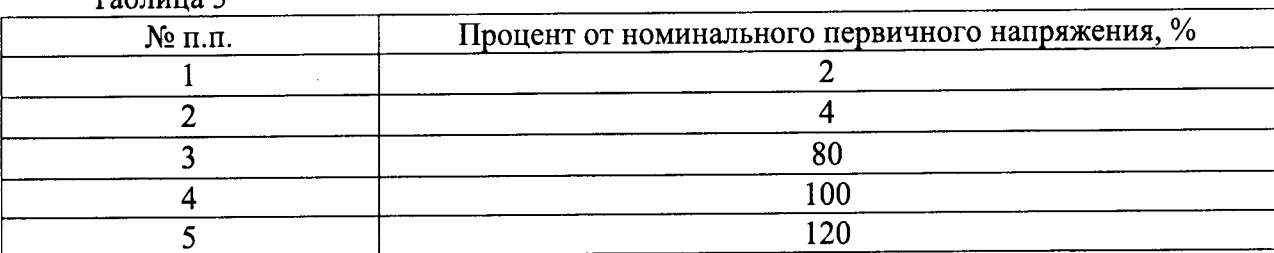

3) Вычислить значение напряжения переменного тока с помощью показаний прибора сравнения КНТ-05 (далее по тексту - КНТ-05)

$$
X = M_k \cdot U_1 \quad , \tag{1}
$$

где  $M_k$  – коэффициенты масштабного преобразования потенциального выхода, используемые в ЭТН;

 $U_I$  – измеренное значение напряжения переменного тока на выходе ЭТН.

4) Рассчитать допускаемую погрешность измерения напряжения переменного тока для потенциального выхода:

$$
\delta X = \frac{X_{o} - X}{X} \cdot 100\,\%
$$
 (2)

где  $X_0$  - действительное значение напряжения переменного тока, получаемое с использование эталонного оборудования;

 $X$ - значение напряжения переменного тока с помощью ЭТН.

Результаты испытания считают удовлетворительными, если полученные значения погрешности измерения напряжения переменного тока для потенциального выхода находятся в пределах, указанных в приложении А.

8.3.3 Проверка допускаемой относительной погрешности измерения напряжения переменного тока и допускаемой абсолютной погрешности преобразования угла фазового сдвига синусоидального напряжения (для выхода 61850) проводится в следующей последовательности:

1) Собрать схему подключений согласно рисунку 2.

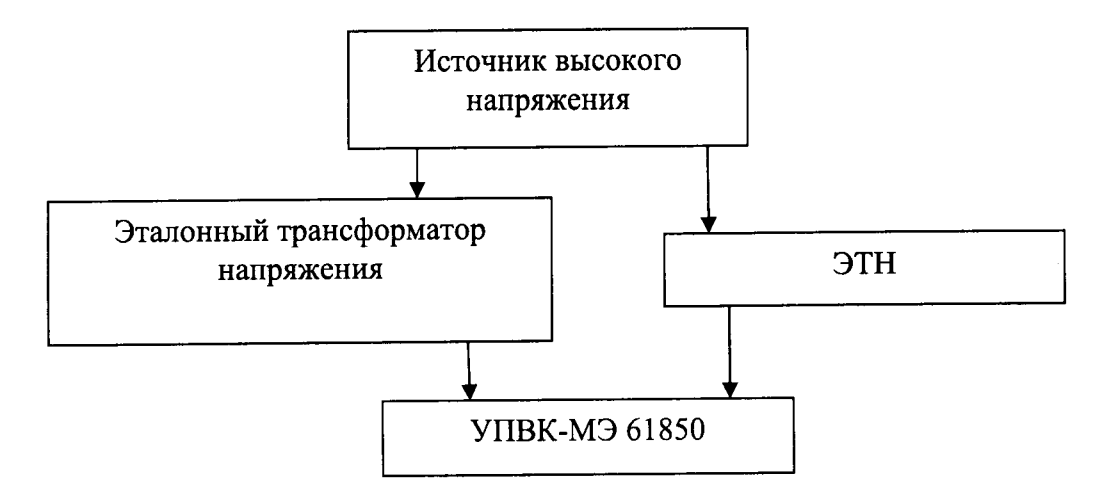

Рисунок 2 - Схема для проверки допускаемой относительной погрешности напряжения переменного тока и допускаемой абсолютной погрешности преобразования угла фазового сдвига (для выхода 61850)

2) Воспроизвести испытательный сигнал с помощью источника высокого напряжения в соответствии с таблицей 4.

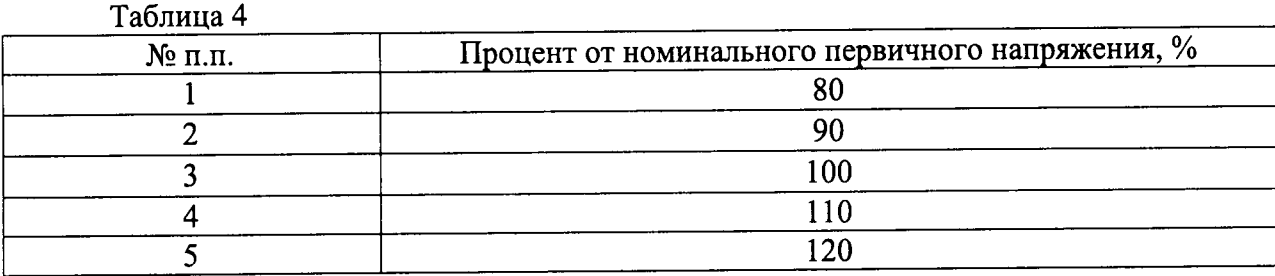

3) Получить значения погрешности измерения напряжения переменного тока и преобразования угла фазового сдвига (для выхода 61850) с АРМ УПВК-МЭ 61850.

Результаты испытания считают удовлетворительными, если полученные значения погрешностей измерения напряжения переменного тока и угла фазового сдвига (для выхода 61850) находятся в пределах, указанных в приложении А.

8.3.4 Проверка допускаемой относительной погрешности измерения электрической мощности переменного тока (слаботочные выходы передней панели: 4-20 мА) проводится в следующей последовательности:

1) Проверить наличие действующего свидетельства о поверке на трансформатор тока электронный оптический ТТЭО.

2) Собрать схему подключений согласно рисунку 3.

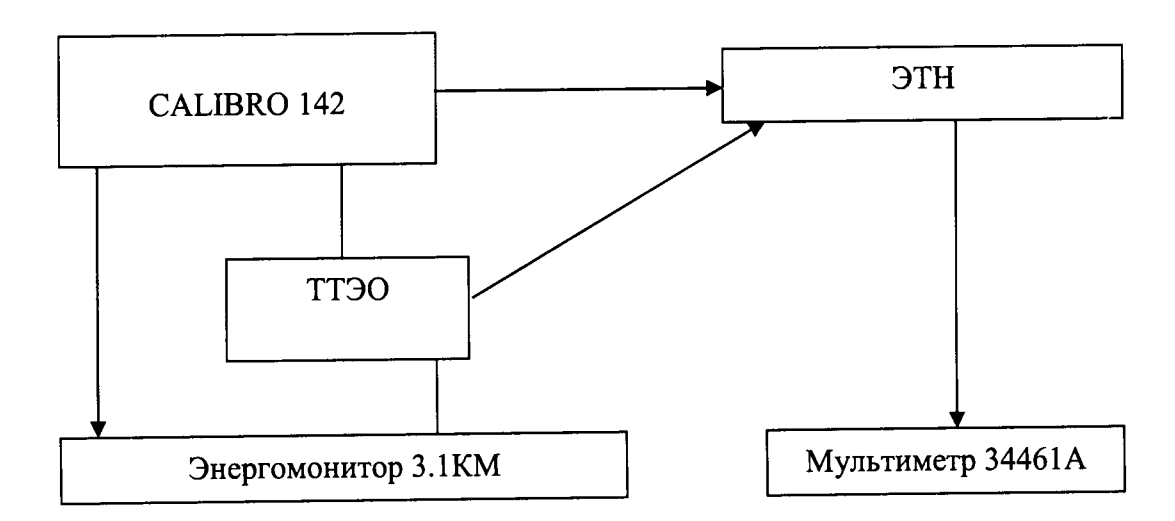

Рисунок 3 - Схема для проверки допускаемой относительной погрешности измерения мощности переменного тока (для слаботочных токовых выходов)

3) С помощью калибратора многофункционального CALIBRO 142 (далее по тексту – калибратор) воспроизвести испытательный сигнал силы переменного тока равный 20 А и напряжения переменного тока 1000 В. Значение мощности выставляется по фактическим условиям для 3-х режимов: к-т мощности = 0,8 (инд), 1,0 (акт), 0,8 (емк).

4) Вычислить значение электрической мощности переменного тока с помощью показаний ЭТН и мультиметра цифрового 34461А (далее по тексту-мультиметр) по формуле (3).

$$
X = M_k \cdot I \tag{3}
$$

где  $M_k$  - коэффициенты масштабного преобразования тока и напряжения;

1 - измеренное значение силы переменного тока на токовом выходе трансформатора тока электронного оптического (ТТЭО), за вычетом смещения нуля, равного 4 мА.

5) Рассчитать относительную погрешность измерения электрической мощности для токового выхода по формуле (4):

$$
\delta X = \frac{X_{\mathsf{w}} - X}{X} \cdot 100\,\%
$$
\n<sup>(4)</sup>

где Х - установленное значение мощности, получаемое по показаниям прибора электроизмерительного эталонного многофункционального Энергомонитор 3.1КМ;

Хи - измеренное значение мощности, полученное по формуле (3).

6) Повторить пункты 3)-5) для значения силы переменного тока 50 и 100 А.

Результаты испытания считают удовлетворительными, если полученные значения погрешности измерения электрической мощности для токового выхода находятся в пределах, указанных в приложении А.

8.3.5 Проверка допускаемой относительной погрешности измерения частоты переменного тока (слаботочные выходы передней панели: 4-20 мА) проводится в следующей последовательности:

1) Собрать схему подключений согласно рисунку 4.

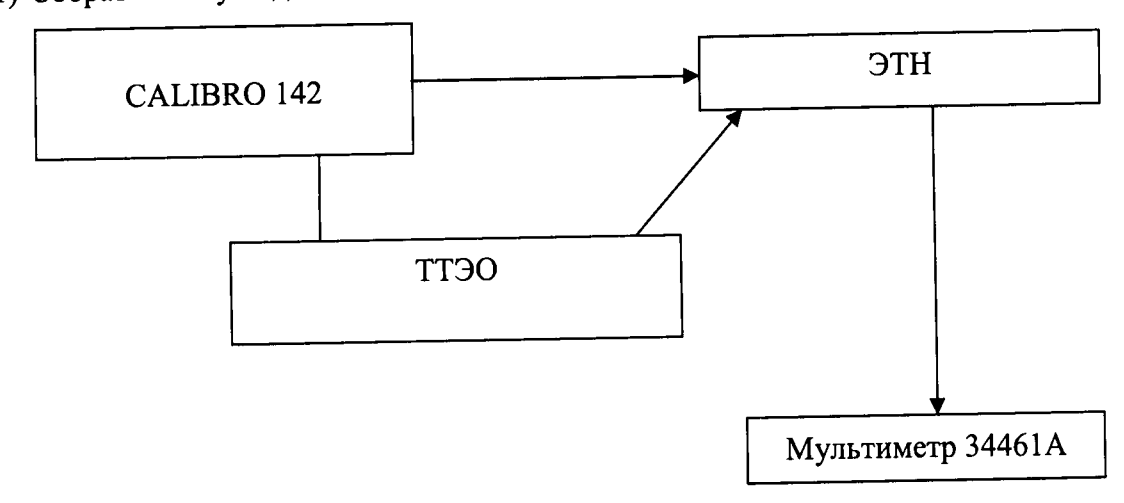

Рисунок 4 - Схема для проверки допускаемой погрешности измерения частоты переменного тока (для слаботочных токовых выходов)

2) С помощью калибратора в режиме источника тока и напряжения воспроизвести испытательный сигнал силы переменного тока (напряжения переменного тока) равный 20А (1000 В), поочередно изменяя значение частоты переменного тока: 20, 50, 60 Гц.

3) Вычислить значение силы (напряжения переменного тока) с помощью показаний ЭТН и мультиметра по формуле (5):

$$
X = M_k \cdot I \tag{5}
$$

где  $M_k$ - коэффициенты масштабного преобразования тока (напряжения);

1 - измеренное значение силы постоянного тока на токовом выходе ТТЭО, за вычетом смещения нуля, равного 4 мА.

4) Рассчитать относительную погрешность измерения частоты переменного тока для токового выхода по формуле (6):

$$
\delta X = \frac{X_n - X}{X} \cdot 100\% \tag{6}
$$

где Х - установленное значение частоты переменного тока, заданное при помощи калибратора.

 $X_n$  – измеренное значение частоты переменного тока, полученное по формуле (5).

Результаты испытания считают удовлетворительными, если полученные значения погрешности измерения частоты для токового выхода находятся в пределах, указанных в приложении А.

8.4 Подтверждение соответствия программного обеспечения

8.4.1 Подтверждение соответствия программного обеспечения (ПО) ЭТН должно выполняться путем контроля идентификационных данных программного обеспечения:

наименования метрологически значимых частей ПО;

версии метрологически значимых частей ПО;

контрольных сумм метрологически значимых части ПО.  $\overline{\phantom{a}}$ 

незначимых частей являются Идентификационные данные метрологически справочными и контролю не подлежат.

8.4.2 Идентификацию ПО производить следующим образом:

произвести подготовку ЭТН к работе согласно руководству по эксплуатации;

 $\bar{\mathbb{L}}$ включить ЭТН.

Выполнить проверку подлинности и целостности программного кода.

Для этого необходимо зайти в подменю «информация о ПО». В открывшемся диалоговом окне отобразятся контрольные суммы.

Значения отображенных сумм должны соответствовать значениям, указанным в описании типа на ЭТН.

#### 9 ОФОРМЛЕНИЕ РЕЗУЛЬТАТОВ ПОВЕРКИ

9.1 Результаты проверок ЭТН оформляют путем записи в протоколе поверки. Рекомендуемая форма протокола представлена в приложении Б.

9.2 При положительных результатах поверки на паспорт-формуляр ЭТН наносится знак поверки или выдается свидетельство о поверке в соответствии с Приказом Министерство промышленности и торговли РФ от 2 июля 2015 г. № 1815 «Об утверждении Порядка проведения поверки средств измерений, требования к знаку поверки и содержанию свидетельства о поверке».

9.3 При отрицательных результатах поверки ЭТН признается непригодной к применению и на него выписывается извещение о непригодности в соответствии в соответствии с Приказом Министерство промышленности и торговли РФ от 2 июля 2015 г. № 1815 «Об утверждении Порядка проведения поверки средств измерений, требования к знаку поверки и содержанию свидетельства о поверке» с указанием причин.

# Приложение А<br>Метрологические и технические характеристики

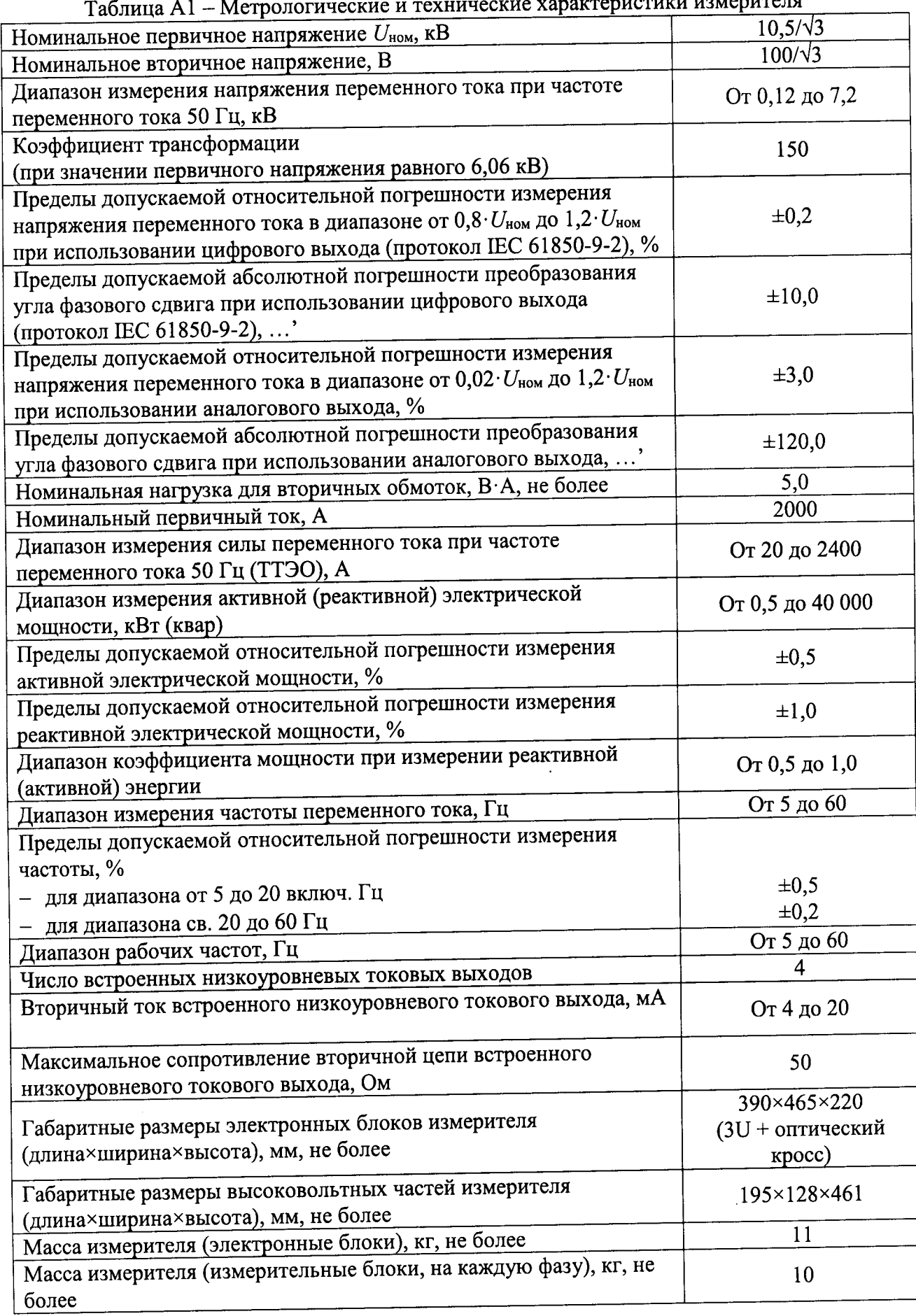

#### **THE THEFT OF STAR**

Продолжение таблицы А.1 Наименование характеристики Значение Рабочие условия измерительных блоков: От плюс 5 до плюс 50 - температура окружающего воздуха, °С 80 - относительная влажность воздуха, %, не более Рабочие условия электронных блоков: От плюс 15 до плюс - температура окружающего воздуха, °С 35 - относительная влажность воздуха, %, не более 80 120000 Средняя наработка на отказ, ч, не менее Средний срок службы, лет, не менее  $\overline{25}$ 

#### Приложение Б (рекомендуемое) Протокол (первичной) поверки № \_\_\_\_\_

 $\overline{\text{OT}}$ 

#### 1 Поверяемый прибор:

Измеритель параметров электрических сетей ЭТН

Заводской №

Год выпуска:.

Принадлежит:

Поверка проводилась по документу: «Измеритель параметров электрических сетей ЭТН. Методика поверки»

## 2 Эталонные средства измерений применяемые при поверке: \_\_\_\_\_\_\_\_\_\_\_\_\_\_\_\_\_\_\_\_\_\_\_\_

#### 3 Условия поверки:

- $\overline{\phantom{a}}^{\circ}C$ - температура — °С<br>- отн. влажность — %
	-
- атм. давление \_\_\_\_\_ мм.рт.ст.

#### 4 Результаты поверки:

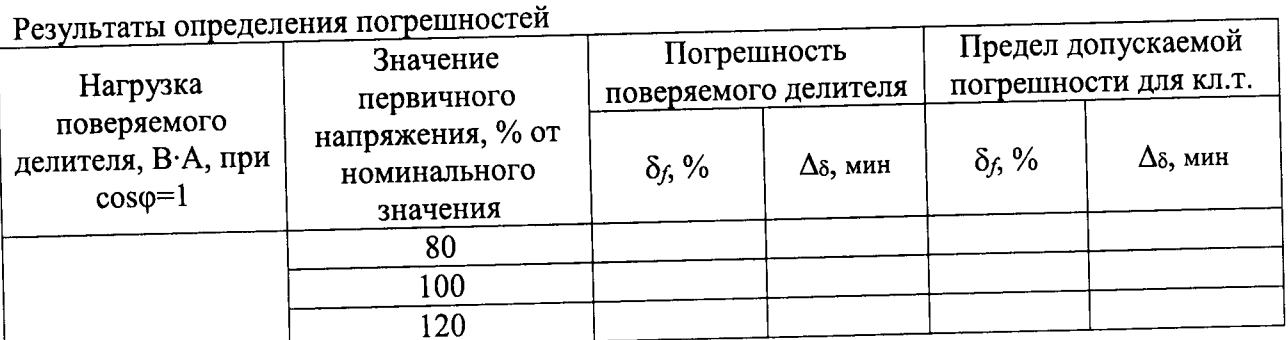

годен, не годен

Поверитель

подпись

расшифровка подписи